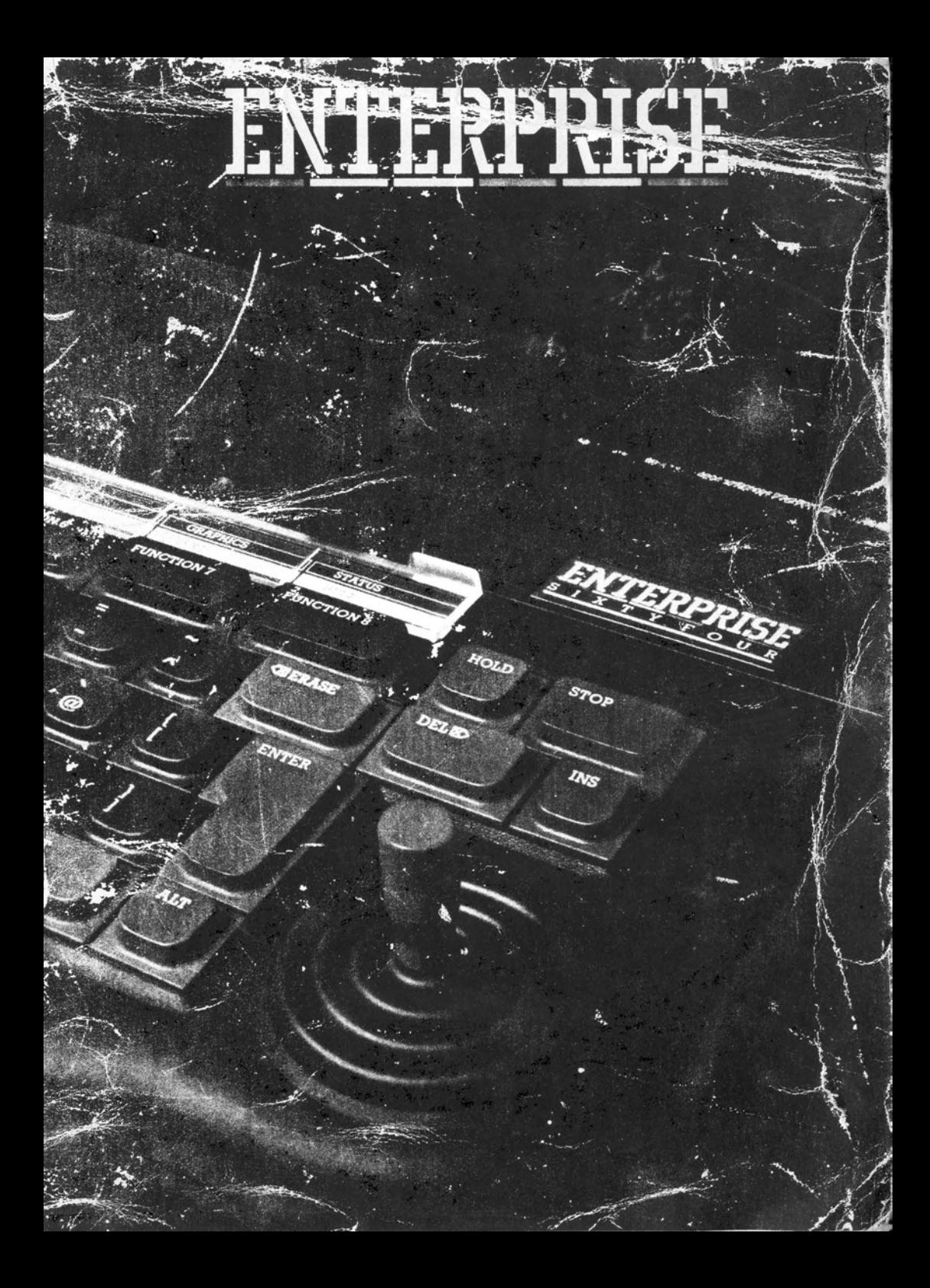

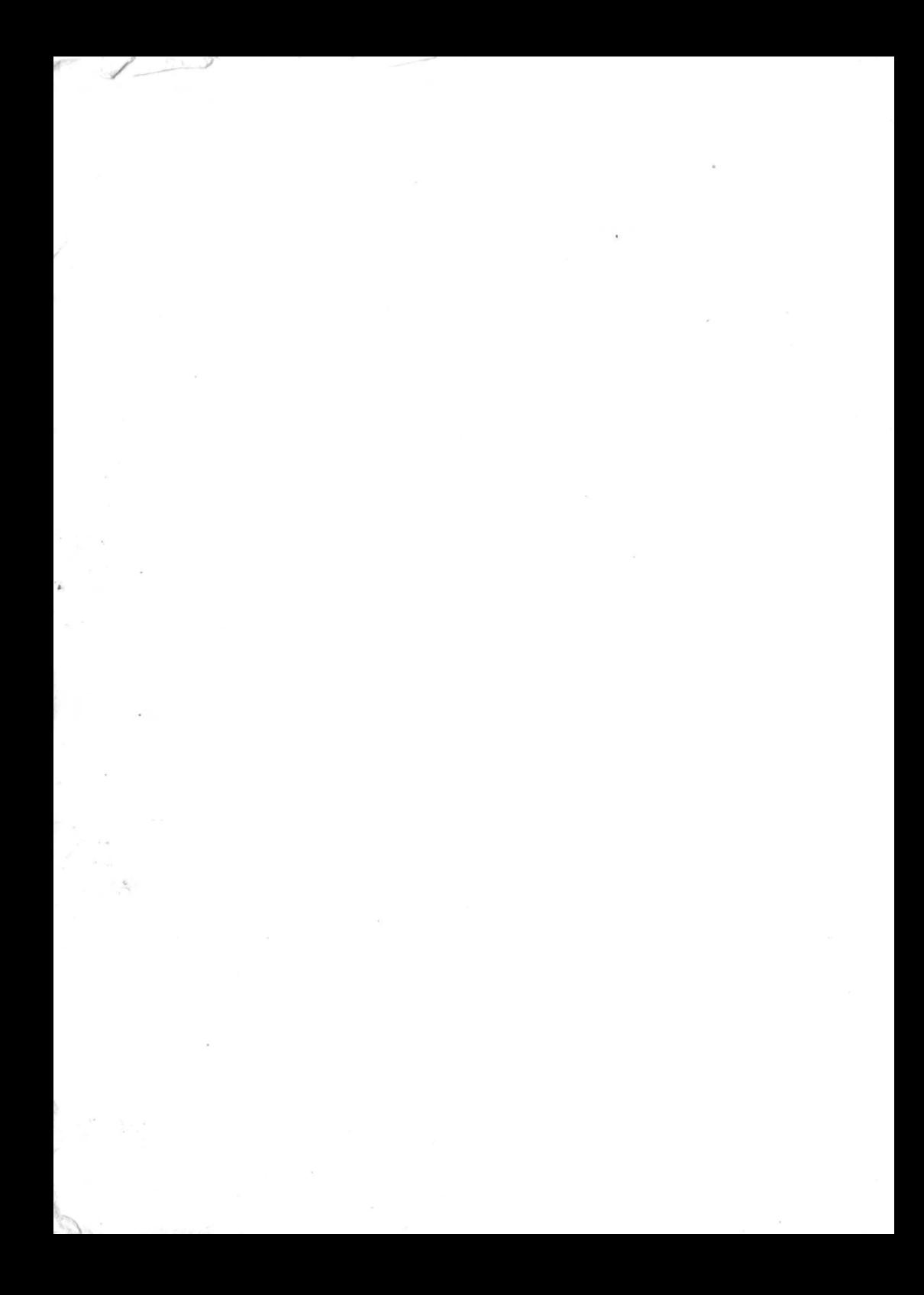

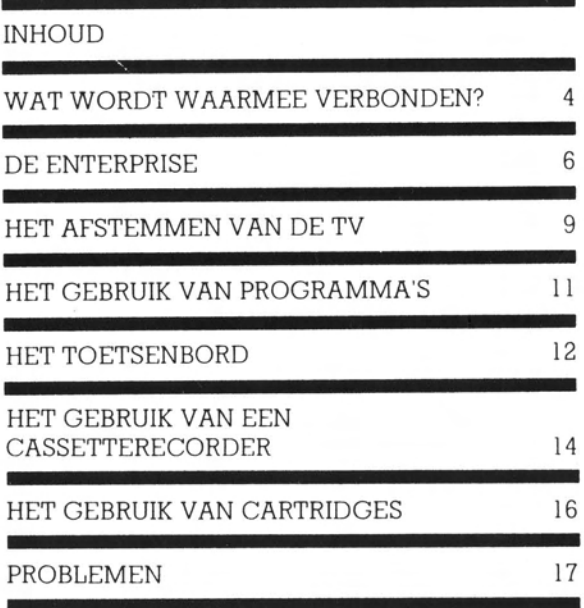

# INSTALLERINGSHANDLEIDING

سوسريمه

 $\tilde{z}$ 

 $\sim$ 

## WAT WORDT WAARMEE VERBONDEN?

Dit boekje geeft informatie over hoe het computersysteem geinstalleerd wordt en hoe u zich ervan verzekert dat het goed functioneert. Het laat u ook zien hoe een cassette en een cartridge (soort cassette) gebruikt worden. Het andere boek brengt u het gebruik van de tekstverwerker bij en voorziet u van alle informatie die nodig is om de programmeringsmethode met de naam BASIC te kunnen gebruiken.

Als u nooit eerder een computer hebt gebruikt sla dit boek dan alstublieft niet over. zelfs als u denkt te weten hoe het moet. Ook al vindt u dat het allemaal eenvoudig is toch kunt u een fout maken en in de war raken (al zult u de computer niet beschadigen tenzij u zeer onhandig bent).

Neem, voordat u te enthousiast wordt, een paar minuten om te kijken wat de verpakking bevat en raak vertrouwd met alle onderdelen.

U moet beschikken over:

A De computer

**B** Een handgreep voor het spelpookje

C Een voedingseenheid

D Een televisie-verbindingskabel

E Een cassette-verbindgskabel

F Een ander boek naast dit

- G Een cassette
- **H** Een cartridge

... en enkele andere papieren betreffende onderhoud + evt. andere zaken.

Hieronder bevindt zich een garantiekaart. Het enige dat u hiervoor moet doen is uw naam en adres invullen en de kaart op de post doen.

Als u direct gebruik gaat maken van de programma's op cassette dan heeft u zowel een cassetterecorder nodig als alle verpakte onderdelen zoals hieronder weergegeven.

 $\sim$  $0600$ 

 $2.106$ 

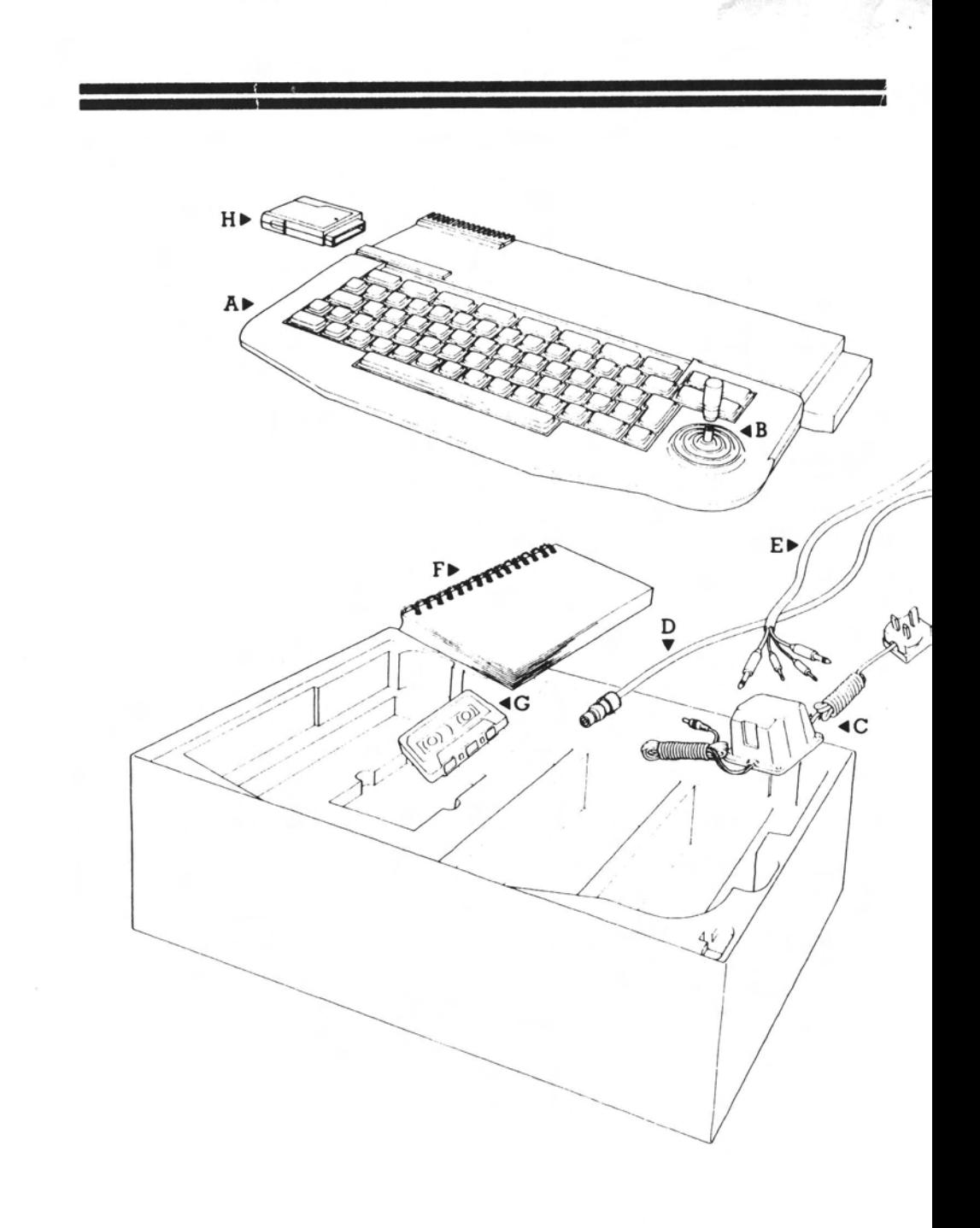

### DE ENTERPRISE

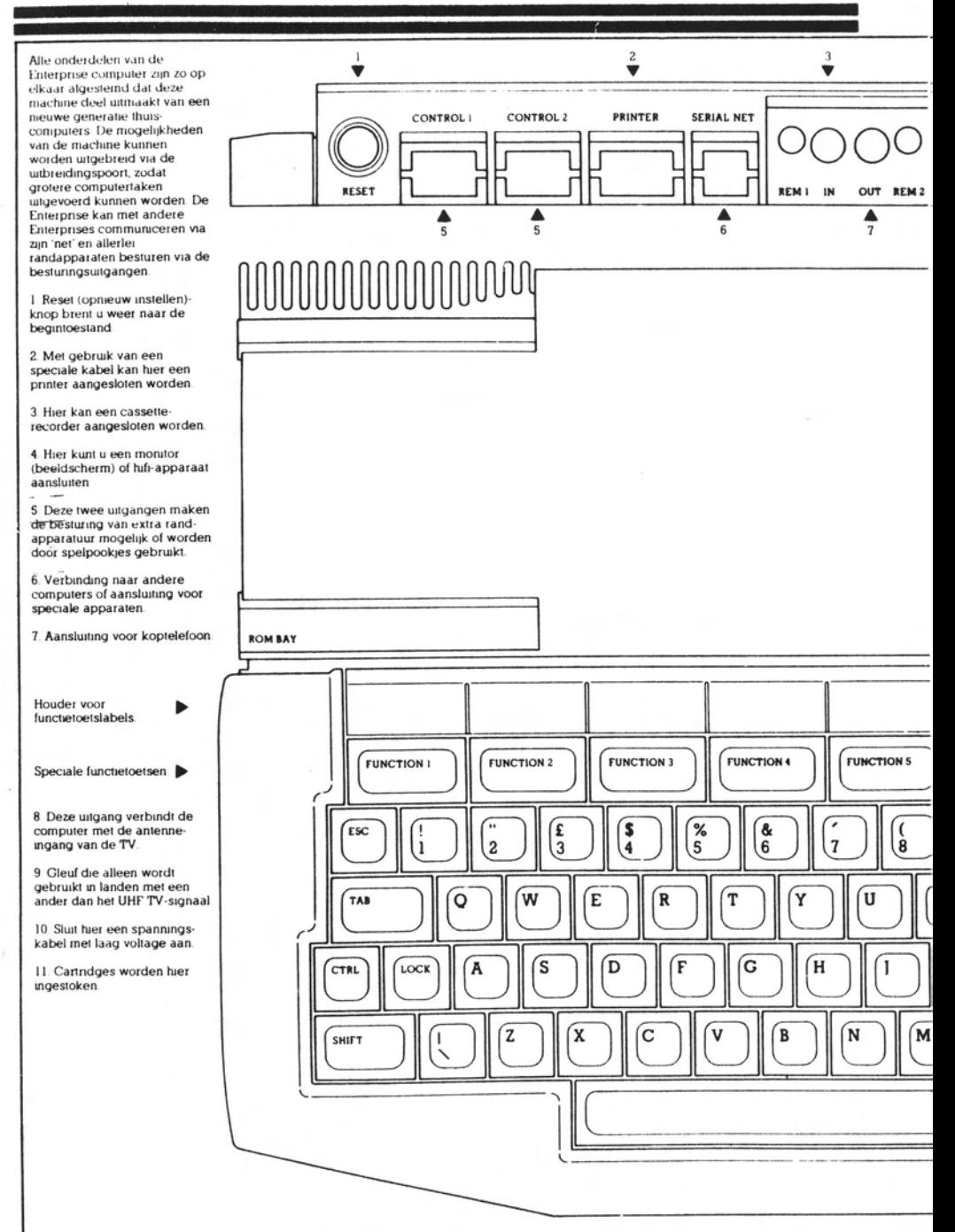

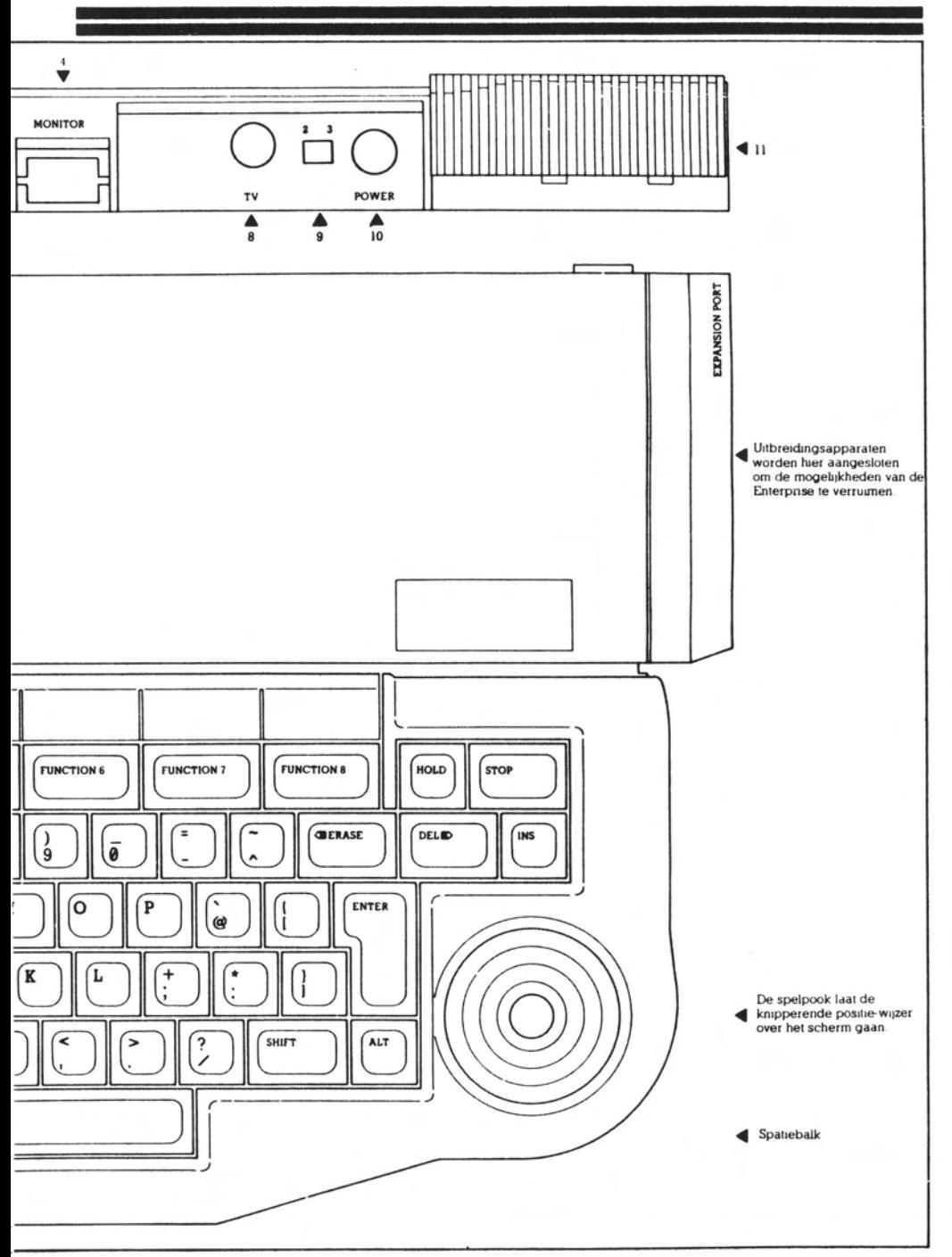

 $\epsilon_{\rm{max}}$ 

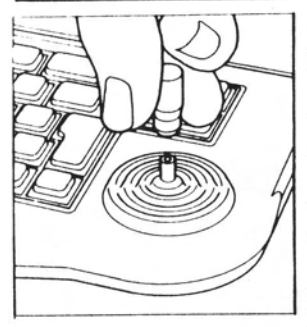

En nu het echte werk! Hieronder volgt in grote lijnen hoe alles het best geinstalleerd kan worden. Neem de handgreep van het spelpookje en druk die vast op de steel van het spelpookje rechts op het toetsenbord.

Steek de kleine plug aan de dunne kabel van de voedingseenheid in de 'power'-ingang links aan de achterkant van de computer.

Steek het uiteinde van de TV-kabel met lange pen in de TV-uitgang, direct naast de 'power'-ingang. Steek het andere uiteinde van deze kabel in de antenneingang van uw TV (in plaats van de normale antennekabel).

Steek de cartridge met de naam IS-BASIC in de ROM BAY aan de linkerkant van de machine. Zorg ervoor dat de cartridge er goed in zit (de cartridge moet er als het ware soepel in vallen).

■ Zet de TV aan en steek de stekker van de voeding van de Enterprise in het stopcontact. Het kleine rode lampie boven het toetsenbord zal nu aan gaan.

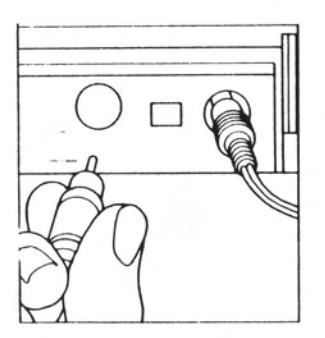

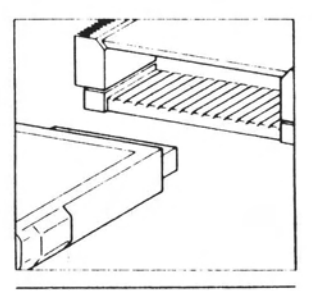

## HET AFSTEMMEN VAN DE TV

Nu is alles aangesloten. Het volgende dat u te doen staat is de TV zodanig af te stemmen dat deze de signalen oppikt die door de computer uitgezonden worden. Kies een kanaal dat u gewoonlijk niet gebruikt (als u een TV heeft die het gekozen kanaal laat zien is de beste keuze doorgaans nummer 36). Draai aan de afstemknop totdat u een soortgelijke boodschap als hieronder krijgt te zien:

#### **ENTERPRISE**

© 1984 Intelligent Software Ltd

Druk nu op een willekeurige toets op het toetsenbord. Vanaf nu kunt u de computer instructies gaan geven.

### VERSCHILLENDE MANIEREN VAN AFSTEMMING

#### **REGELAAR**

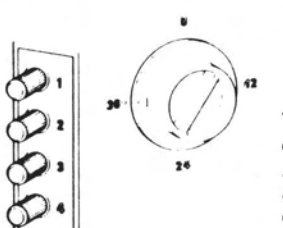

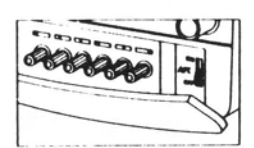

Zoals hierboven (of er op lijkend)

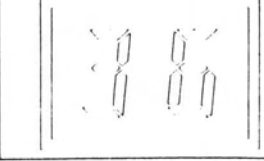

**INFORMATIE** 

Enkele afstemknop; lijkt op radioafstemming.

Vier knoppen: kanaalkeuze door indrukken juiste knop. Afstemming vindt plaats door aan ingedrukte knop te draaien.

Afstandsbediening (1); kanaalkeuze, maar geen afstemming via afstandsbesturing. Kan ook een kanaal kiezen met 'prog' knoppen.

Afstandsbediening (2); via paneel met digitale indicatie.

#### **METHODE**

Draai langzaam aan knop totdat u een scherp beeld knigt. Doorgaans dicht bij kanaal 36.

Kies een kanaal, druk de knop in en draai deze totdat u beeld krijgt. Draai de andere kant uit als u geen succes heeft na vijf of zes complete draaiingen in een bepaalde richting.

Open het paneel aan voor- of zijkant van uw TV. Kies kanaal 7 of 8. draai aan de corresponderende knop zoals hierboven totdat beeld verschijnt.

De digitale indicator geeft aan op welk kanaal u zit. Kanaalkeuze ofwel via afstandsbediening ofwel door knoppen in het paneel in te drukken. Stem af door de '+' of -' knoppen in te drukken totdat kanaal 36 is gevonden.

Raadpleeg in geval van twijfel de gebruiksaanwijzing van uw televisie of uw TV-handelaar.

Als de TV niet goed is afgestemd kan het beeld een beetje trillen. De letters worden eventueel vergezeld van hun eigen schaduw. Het beeld kan scheef of 'besneeuwd' zijn. De afbeelding kan ook licht op en neer of heen en weer schudden.

Als u inderdaad problemen heeft met het beeld is dit gewoonlijk eenvoudig te corrigeren. Het enige dat u moet doen is voorzichtig spelen met de afstemknop totdat u het beste beeld heeft. Bedenk dat de gevoeligheid erg groot kan zijn en dat u ver naast de juiste frequentie zit als u de knop te ver draait.

Mogelijk beschikt uw TV over een AFC- of AFTknop waarmee een zender vastgehouden kan worden. Wellicht bevalt het u beter deze knop tijdens het afstemmen uit te schakelen, maar hij dient weer ingeschakeld te worden waneer de TV goed is afgestemd.

Andere problemen die u kunt tegenkomen staan in een tabel op pagina 17 van dit boekje.

Als u een ongebruikt kanaal heeft op uw TV bespaart u zich tijd in de toekomst als dit kanaal wordt gereserveerd voor gebruik met de computer. Telkens wanneer u gebruik maakt van de computer hoeft u alleen maar dit kanaal te kiezen.

Dit is alles wat u moet weten om uw systeem te installeren. Als u problemen heeft met het afstemmen wees dan geduldig. Het afstemmen kan de eerste keer neerkomen op domweg proberen en maar volhouden. Wanneer u het eenmaal een keer heeft gedaan zal het u de volgende keer gemakkelijker afgaan.

### HET AANSLUITEN VAN DE CASSETTE-**RECORDER**

 $\rightarrow$ 

Bij de Enterprise worden twee, volkomen gelijke snoeren voor de casseterecorder geleverd. Neem een van deze snoeren en steek de grote stekker hiervan in de ingang gemerkt 'IN' aan de achterkant van de computer. Steek de stekker aan het andere uiteinde in de 'EAR' (oor)-uitgang op de cassetterecorder. Raadpleeg eventueel de handleiding van uw cassetterecorder, want deze uitgang wordt soms met 'SAVE' of 'SPKR', in plaats van 'EAR' aangeduid. Steek de kleine stekker in de 'REM2'-uitgang aan de achterkant van de computer en het andere uiteinde in de kleine ingang voor de afstandsbediening ('REMOTE') op de cassetterecorder, welke zich gewoonlijk dicht bij de eerder vermelde 'EAR'-uitgang bevindt. Heeft uw cassetterecorder geen afstandsbediening, maakt u zich dan geen zorgen, want hij is toch nog wel geschikt voor de Enterprise, howewel u de 'PAUSE'- of 'STOP'-toetsen meer zal moeten gebruiken. Het andere voor de cassetterecorder bijgeleverde snoer wordt gebruikt voor het vastleggen (SAVE) van programma's en wordt dus voorlopig nog achterwege gelaten.

## HET GEBRIJK VAN PROGRAMMA'S

Nu u uw computer heeft gekocht vraagt u zich waarschijnlijk af wat u er eerst mee zult doen. Wellicht bent u nog niet in staat om zelf programma's te schrijven, maar in de winkels kunt u uit een uitgebreid assortiment kiezen.

De computer wordt geleverd met een eenvoudig te gebruiken cassette. U moet er echt gebruik van maken want ze is bedoeld om uw nieuwe computer bij u in te leiden. Ze bevat een instructie-programma (om u de Enterprise te leren gebruiken), enkele spelletjes en een paar andere programma's die de karakteristieke eigenschappen van de computer demonstreren.

HET LADEN VAN DE **DEMONSTRATIE-CASSETTE** 

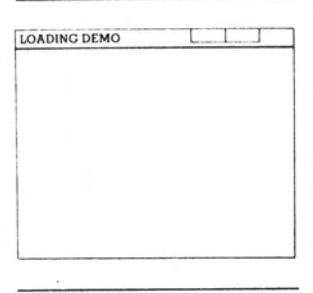

Stop de demonstratiecassette in de cassetterecorder en verzeker u ervan dat de eerste kant is teruggespoeld naar het begin. Mocht de terugspoelfunctie niet werken. dan is deze mogelijk via afstandsbediening door de computer uitgeschakeld. Houd de wisseltoets (SHIFT) ingedrukt en druk tegelijkertijd op de 'FUNCTION 1' (REMOTE 2) - toets om dit op te heffen.

Druk vervolgens op de START-toets, FUNCTION 1 op het toetsenbord, en start de band alsof u deze wilt afluisteren.

Na een paar seconden moet er 'SEARCHING...' (zoekend) boven in het beeld verschijnen, wat snel vervangen zal worden door 'LOADING INTRO' (demo wordt geladen). Waneer het programma is geladen zal het automatisch uitgevoerd worden door de computer.

Boven aan het scherm verschijnt een smalle baan die u van nut is bij het instellen van het juiste volume. Deze baan zal groen dan wel rood zijn of telkens van groen op rood en andersom springen. Verspringen de kleuren maak u dan geen zorgen.

Is de baan rood, draai dan de volumeknop LANGZAAM OMLAAG totdat de kleuren verspringen. Draai in geval van groen het volume open. Bij eventuele moeilijkheden met het laden van de band, gelieve u het gedeelte HET GEBRUIK VAN DE CASSETTE-RECORDER op pagina 14.

### **INTRO**

Intro is de naam van het eerste programma op de bij geleverde demonstratiecassette. Elk programma dat op cassette geleverd wordt heeft een naam die de computer zal vinden en op het scherm zetten, zodat u op de hoogte blijft van datgene waarmee hij bezig is.

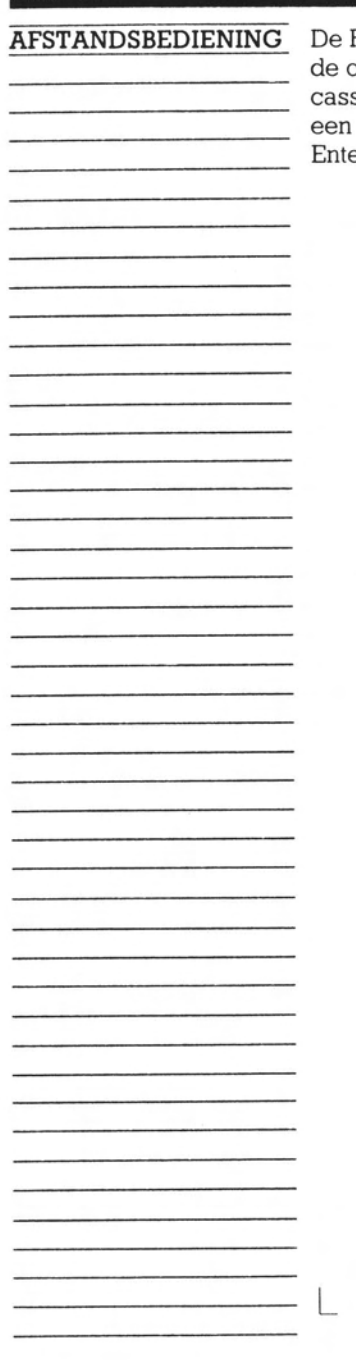

De REM1- en REM2-uitgangen aan de achterzijde van de computer stellen de machine in staat zelf de cassetterecorder te bedienen. Als uw cassetterecorder een ingang voor afstandsbediening heeft zal de Enterprise, indien nodig, de band stoppen en starten.

### **HET TOETSENBORD**

Het bedienen van de computer gebeurt voornamelijk via het toetsenbord. Wat u van het toetsenbord moet weten om programma's te laden, die op cassette staan. is het volgende: Met de spatiebalk voor op het toetsenbord kunt u spaties tikken.

Als u een toets ingedrukt houdt zal de desbetreffende letter achter elkaar afgedrukt worden totdat u de toets loslaat.

Als u hoofdletters of de symbolen boven de ciifers nodig hebt druk dan op de SHIFT(verschuif)-toets en tegelijkertijd op de gewenste toets.

■ FUNCTION(functie)-toetsen zijn beschikbaar om de invoer van commando's te vereenvoudigen wanneer u de computer voor het eerst aanzet. De START-toets (FUNCTION 1) bij voorbeeld zal het eerste programma op cassette activeren. De REMOTE-toets (FUNCTION 4) bewerkstelligt dat de cassetterecorder via afstandsbediening op terugspoelen wordt gezet.

De FUNCTION-toetsen: deze toetsen stellen u.in staat met een enkele aanslag diverse instructies aan de computer te geven. Ze hebben van tevoren gedefinieerde functies die echter naar behoefte gewijzigd kunnen worden.

ESC: via deze toets kunt u van de tekstverwerkingsmodus op de programmeermodus overschakelen. Veel programma's werken 'genest' binnen andere programma's in het algemeen brengt. deze toets u terug naar het eerste hogere niveau.

TAB met de CTRL-toets en functietoets 4 kunt u kolommen op het scherm aanbrengen voor een keurige ordening van de tekst. Deze toets herbergt speciale besturingscodes die verklaard worden in de betreffende paragrafen van de handleiding.

LOCK: deze wordt gewoonlijk gebruikt om de stand voor hoofdletters vast te houden (LOCK). Als hij gelijktijdig met de CTRL-toets ingedrukt wordt, kan een reeks hoofdletters getikt worden. Druk weer op LOCK om naar de normale stand terug te keren. Zie ook ALT en SHIFT.

ALT: deze toets wordt in combinatie met lettertoetsen gebruikt om alternatieve tekens voort te brengen. Hij kan samen met LOCK worden gebruikt wanneer een reeks speciale tekens is gewenst.

SHIFT: Tezamen met een lettertoets resulteert SHIFT in een hoofdletter. Tesamen met toetsen waarop twee symbolen staan stelt SHIFT u in staat het boyenste symbool te gebruiken (b.v. de cijfertoetsen met \$. &, enz. erboven).

LETTER-/CIIFERTOETSEN: wanneer u deze toetsen indrukt verschijnt het teken op de toets op het scherm. Al deze toetsen bewerkstelligen enigszins andere dingen in combinatie met SHIFT; enkele kunt u ook in combinatie met CTRL gebruiken

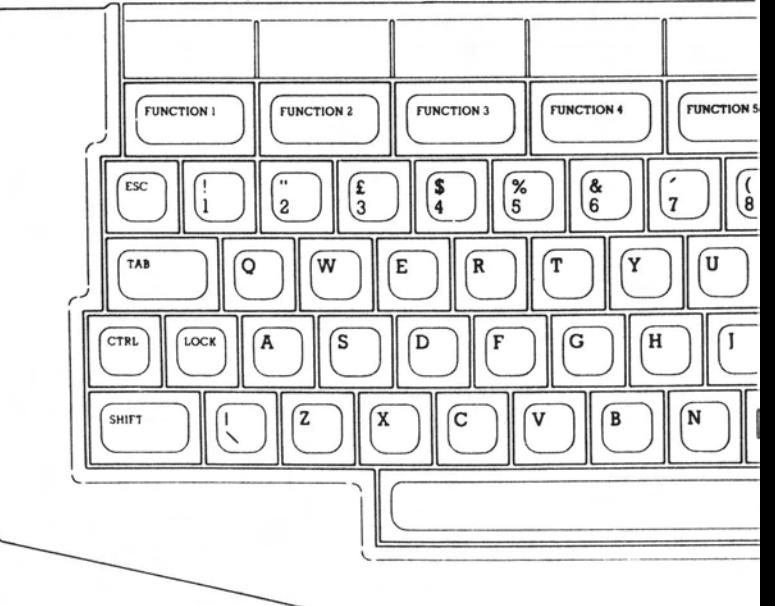

Alle details van het gebruik van de toetsen vindt u

Wanneer u alleen de LOCK (vergrendel)-toets indrukt worden alle letters als hoofdletters afgedrukt totdat hij opnieuw wordt ingedrukt. Deze toets is niet van invloed op de symbolen boven de cijfers — u moet tegelijkertijd op 'SHIFT' drukken om een lange lijst van deze symbolen te tikken.

De ENTER(invoer)-toets: doorgaans begrijpt de computer niet wat u letter voor letter aanslaat. In plaats daarvan voert u de benodigde commando's achter elkaar in en drukt dan op ENTER waardoor u de computer laat weten verder te gaan.

De ERASE(wis)-toets: fouten kunnen uitgewist worden door de positiewijzer met deze toets naar links te verplaatsen.

De SPELPOOK: hiermee kan de knipperende positiewijzer over het hele scherm worden verplaatst probeer maar! De positiewijzer geeft aan waar de volgende letters zullen verschijnen die u aanslaat.

> HOLD(vasthouden): beyriest een programma. Druk nog een keer om verder te gaan

STOP: stopt een lopend programma. Druk nog een keer om verder te gaan.

ERASE: wist het laatste teken dat u heeft ingetikt.

DEL: wordt gebruikt om tekens uit uw tekst te verwijderen (delete). Zowel ERASE als DEL kunnen in combinatie met CTRL of SHIFT lange reeksen tekens verwijderen

INS: normaal worden alle getikte tekens in de tekst. ingevoegd (insert) zonder de al aanwezige tekens aan te tasten. Tezamen met CTRL brengt deze toets u in de 'overschrijf' modus. Wanneer u alleen INS indrukt wordt een spatie ingevoegd.

ENTER: deze toets leidt tot de verwerking van datgene dat u zounet heeft getikt -- in het bijzonder een programmaregel of een commando in de 'rechtstreekse' modus. In de tekstverwerkingsmodus plaatst ENTER de positie-wijzer op de volgende regel als begin van een nieuwe alinea

SPATIEBALK: druk hierop om spaties te krijgen.

DE SPELPOOK: de positiewijzer kan over het scherm verplaatst worden door de spelpook in een van de acht mogelijke richtingen te duwen.

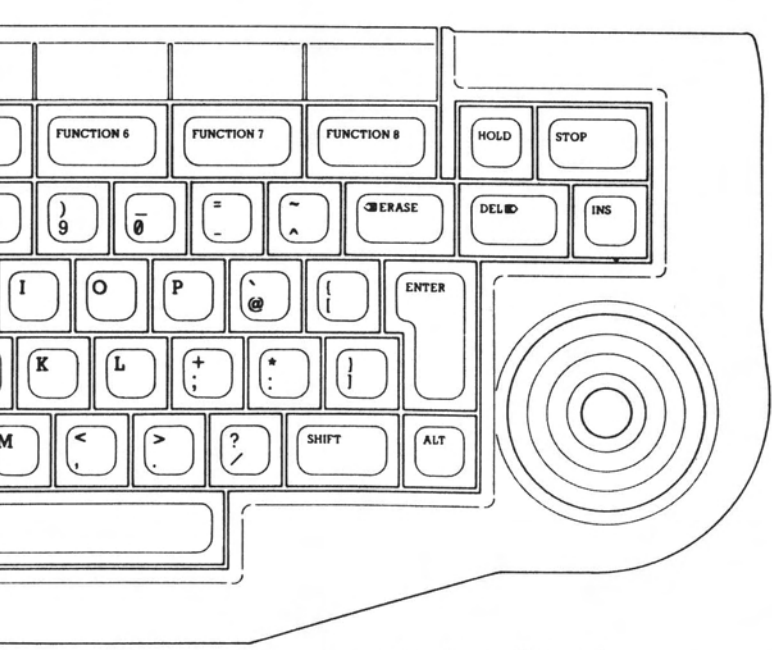

terug in de Programmeerhandleiding bij de Enterprise.

## HET GEBRUIK VAN EEN CASSETTERECORDER

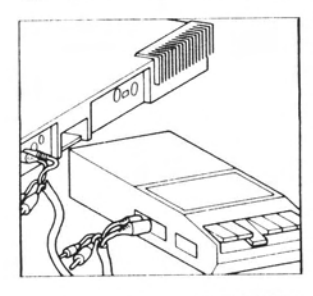

U weet al dat een gewone cassetterecorder gebruikt kan worden om programma's in het geheugen van de computer te stoppen (te laden). U kunt ook programma's uit het computergeheugen kopieren en op cassette vastleggen voor later gebruik (opslaan). Dit zijn geen speciale cassettes; gewone muziekcassettes van goede kwaliteit voldoen prima. In de programmeerhandleiding wordt uiteengezet hoe u uw eigen programma's op cassette kunt opslaan.

**MACHINECODE** 

### Wanneer u een programma heeft gekocht op cassette of in een kleine doos met de naam cartridge, en u gebruikt deze op de computer, dan zult u vaak merken dat de toetsen niet op de gewone manier werken. Een mogelijke reden is dat het programma in MACHINECODE is geschreven, de eigenlijke taal van de computer, en niet in de gebruikelijke taal BASIC.

Kijk er niet van op als een programma dat u koopt de computer anders laat werken. Raadpleeg de instructies die bij het programma horen wanneer u vragen heeft.

Het kan een hele tijd duren, voordat cassettes een programma geladen hebben. Echt omvangrijke programma's hebben wel viif minuten nodig. Wanneer de juiste berichten op uw scherm staan hoeft u zich geen zorgen te maken. De computer zal u spoedig laten weten of er jets mis is.

Wanneer u problemen hebt met het laden van een programma, moet u alles controleren — zijn de verbindingen in orde, gebruikt u de juiste cassette, heeft u de juiste kant (niet alle programma's zijn gedupliceerd op de andere kant) en heeft u het begin van de cassette?

Indien de boodschap

\*\*\*Cassette CRC error

verschijnt, stel dan eerst het volumepeil van uw cassette iets bij, alvorens nogmaals te proberen.

Indien er zich al een programma in de computer bevindt, wordt dit programma door het aanslaan van FUNCTION 1 gedraaid en wordt niet het volgende programma van de band geladen. Om een nieuw programma te laden, kunt u LOAD"" of RUN"" intikken, gevolgd door het indrukken van de ENTER-toets. Ook kunt u NEW intikken en op de ENTER-toets drukken,

#### PROBLEMEN MET **LADEN**

zodat het lopende programma wordt geannuleerd. waarna FUNCTION 1 kan worden gebruikt om het volgende programma als eerder te laden en te draaien.

Wanneer u tenslotte een programma laadt dat door iemand anders is geschreven, moet u de bijbehorende instructies zorgyuldig doornemen. De meeste cassettes die u in de winkel kunt kopen, geven u precieze instructies over wat u moet tikken.

De Enterprise is in het algemeen verenigbaar met de meeste cassetterecorders. Het is natuurlijk mogelijk dat het door uw recorder afgegeven signaal niet geschikt is. Probeer daarom eerst nog eens een andere recorder, alvorens aan te nemen dat er iets niet met de computer in orde is. De koppen van de cassetterecorder dienen goed te zijn afgesteld en regelmatig te worden schoongemaakt. De relais van de uitgangen REM1 en REM 2 zijn bestemd om met laagspanningsrecorders met zwakstroommotor te worden gebruikt. Zij zijn NIET geschikt voor recorders met een hoog uitgangsniveau en draagbare stereo-apparaten.

Wilt u plezier hebben van uw cassettes, dan moet u ze met zorg behandelen. De lijst met geboden en verboden hieronder spreekt eigenlijk voor zich.

Stel cassettes niet bloot aan het felle zonlicht.

- Houd ze uit de buurt van water.
- Houd cassettes stofvrii.

■ Zit niet met uw vingers aan de band.

Houd ze uit de buurt van andere electrische apparaten die van invloed kunnen zijn op de magneetband.

Maak de koppen van uw recorder regelmatig schoon.

Berg cassettes na gebruik op in het doosje.

#### **HOE OM TE GAAN MET CASSETTES**

## HET GEBRUIK VAN CARTRIDGES

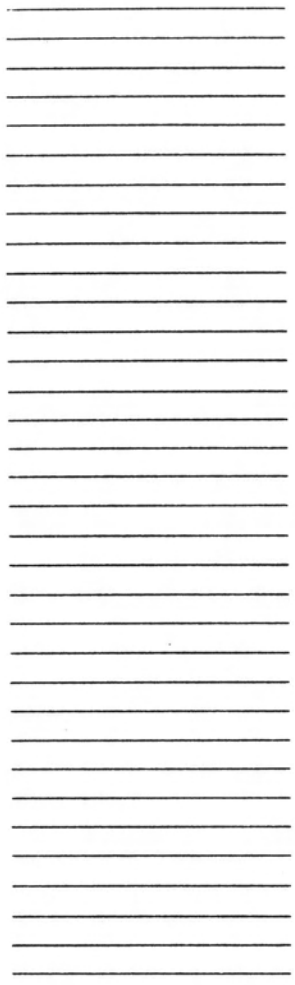

Cartridges zijn veel gemakkelijker te gebruiken dan cassettes.

Het is niet meer dan een kleine doos met aan een kant wat computerfanaten een 'edge connector' (vlakke verbinding) noemen. Dit is een stukje plastic met kleine metalen liinties erop. Hierdoor wordt de hoofdcomputer met de chips in de cartridge verbonden.

Met de IS-BASIC cartridge die gebruiksklaar bij uw computer geleverd wordt, kunt u programma's schrijven, zoals beschreven in de programmeerhandleiding. Andere cartridges die u kunt kopen, bevatten eveneens gebruiksklare programma's.

Nu volgt hoe u een programma op cartridge gebruikt. Het enige dat u moet doen is de cartridge in de ROM BAY aan de linkerkant van de machine steken en vervolgens twee keer op de RESET-knop aan de achterkant van de machine drukken. Het programma in de cartridge zal vanzelf beginnen. Wanneer u een cartridge niet langer wilt gebruiken moet u deze gewoon verwijderen en opnieuw de RESET-knop indrukken. Nu kunt u andere cartridges insteken. cassettes gebruiken of wat u ook van plan was te doen.

Dat was het dan!

Zonder cartridge kunt u de computer voor tekstverwerking gebruiken. Zie de programmeerhandleiding voor meer details.

### **PROBLEMEN**

### **FOUTEN**

Als u jets verkeerd invoert zal de computer u laten weten wat er fout is gegaan. Wat u moet doen, is datgene dat u wilt invoeren zorgvuldig opnieuw tikken en ervoor zorgen dat het iets is dat de computer kan begrijpen. Kunt u het in het geheel niet meer volgen, druk dan op de RESET-knop aan de achterkant van de computer.

Maakt u zich maar geen zorgen over mogelijke beschadigingen door het indrukken van een verkeerde toets — de computer zal niet uit elkaar vallen alleen omdat hij u niet begrijpt! Speel daarentegen eens met het toetsenbord en kijk maar eens waar u zelf achter kunt komen. Het ergste dat u en uw computer kan overkomen is dat er lichte verwarring onstaat over uw beider bedoelingen. In dat geval kan een korte blik in de handleiding bijdragen tot de oplossing van uw problemen.

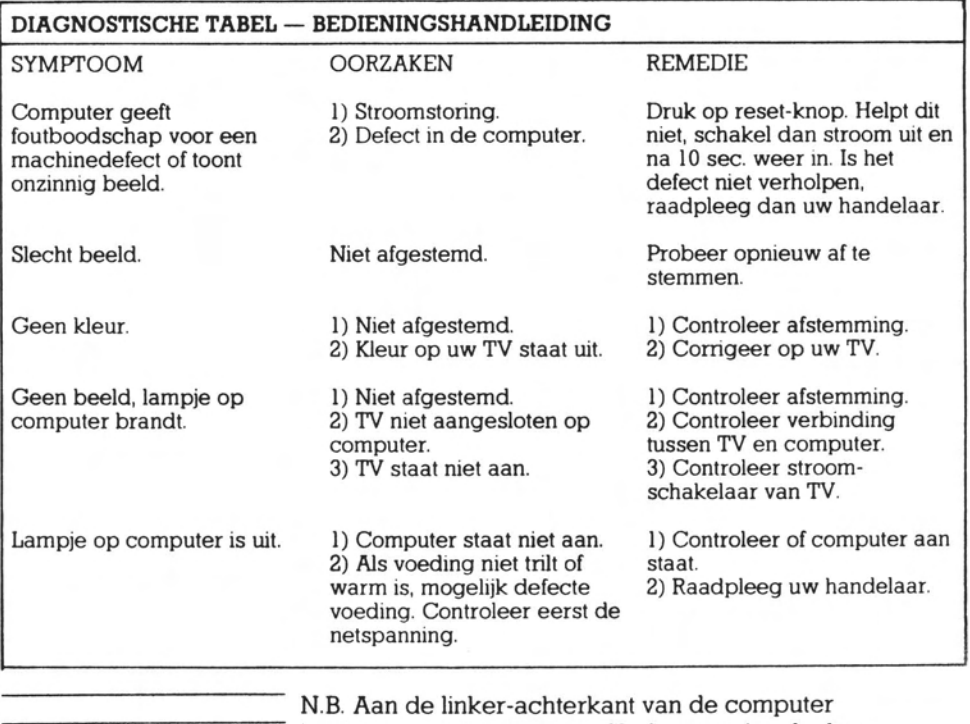

bevinden zich koel-ribben. Verbaas u niet als deze warm worden!

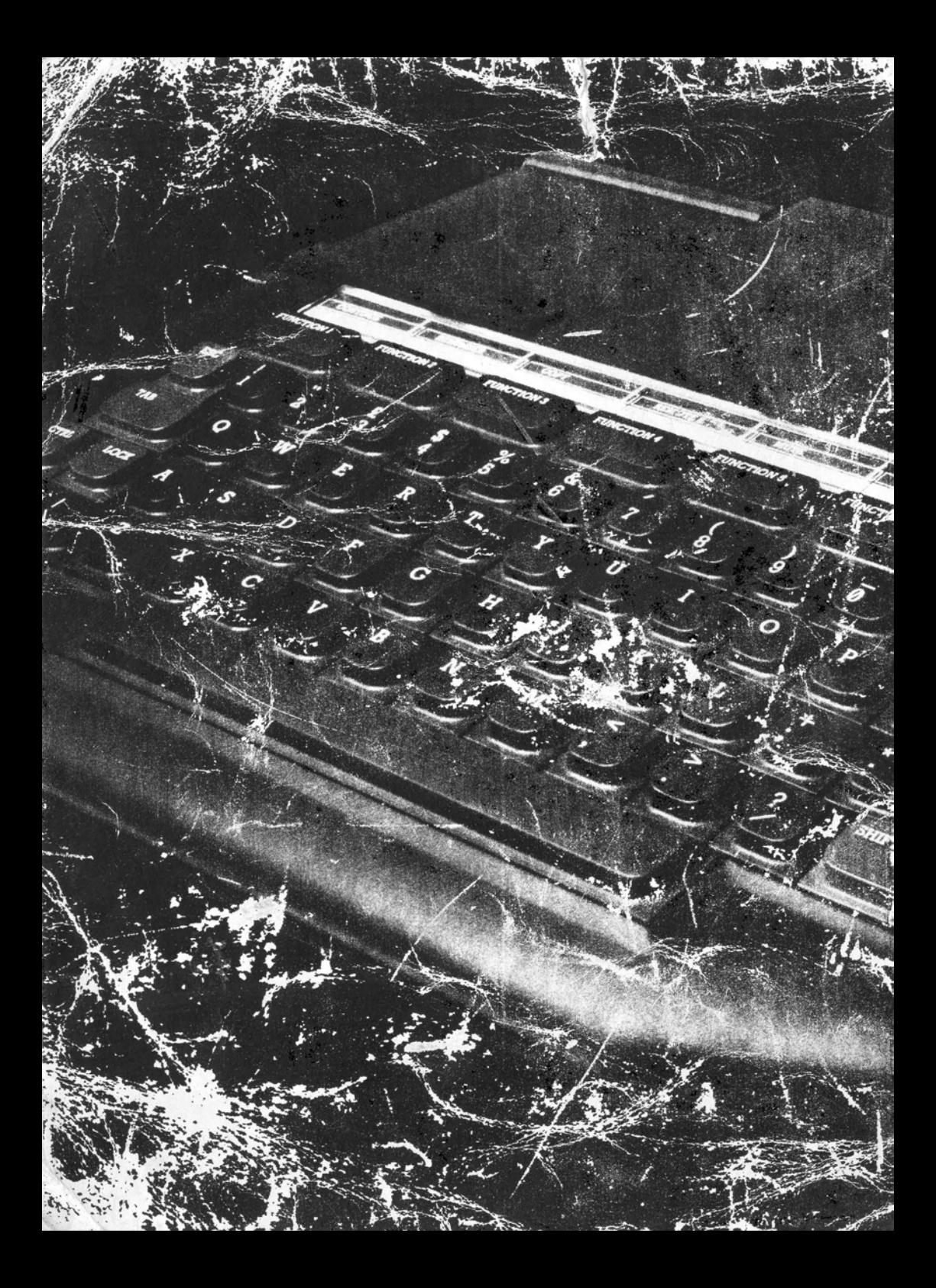